# **Laboratório 02 - OSPF**

### **Objetivo**

Habilitar o protocolo OSPFv2 e v3 no roteador **mkt-clientes1**, permitindo a troca dinâmica de informações de roteamento das rotas de Infraestrutura com os outros roteadores (**mkt-clientes2, 3 e mkt-borda**) Neste laboratório, as interfaces dos roteadores pertencerão a uma única área (Single Area OSPF).

**Obs:** Você realizará as configurações apenas no **mkt-clientes1**, os outros roteadores já estão configurados, por esse motivo eles aparecem com a cor cinza na topologia abaixo.

As configurações de interfaces de rede já estão realizadas no **mkt-clientes1**.

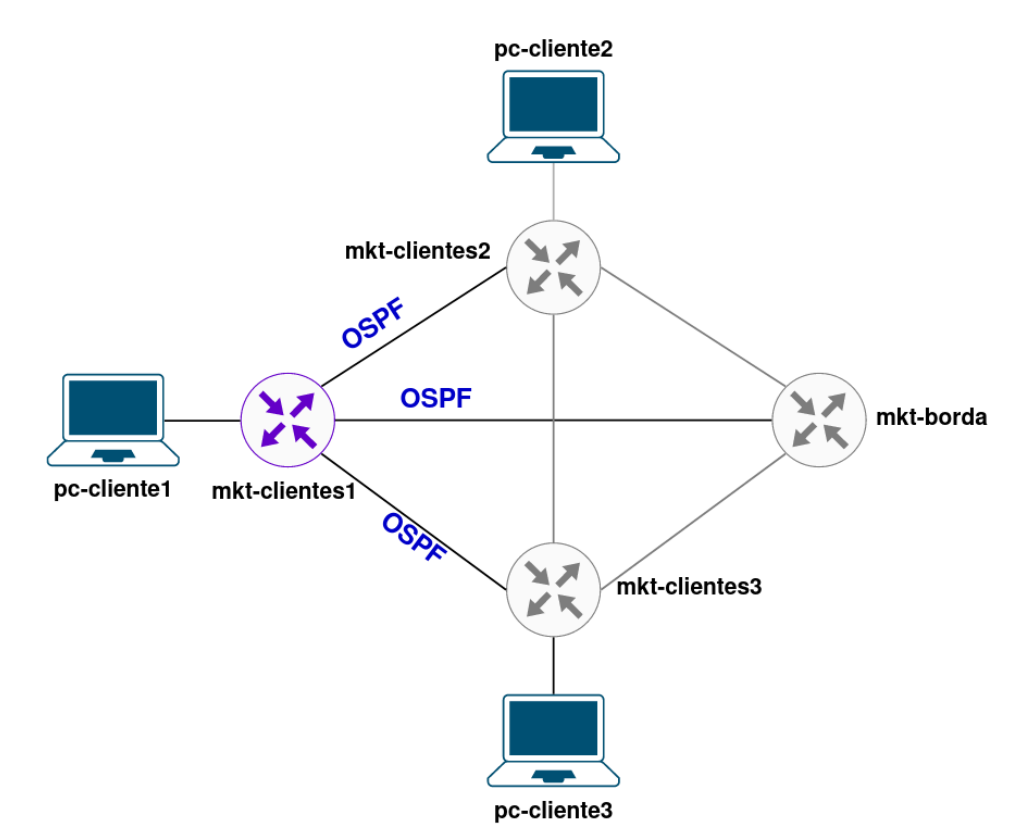

**\* É preciso substituir XX nas configurações a seguir pelo número do seu grupo.**

**Os equipamentos Mikrotiks estão sem senha, para acessá-los use o usuário admin.**.

## **Parte 1 - Configuração de Rede dos Clientes**

#### **Etapa 1: Configuração de Rede nos PCs**

Antes de iniciar os testes, realize as configurações de rede do pc-cliente1, pc-cliente2 e pc-cliente3.

Em todos os computadores do laboratório foi desenvolvido um script de configuração, que fará as configurações de rede automaticamente, basta você digitar o número do seu grupo.

**1.** Acesse o **pc-cliente1**. As credenciais dessa máquina são:

**Login:** root

**Senha:** toor

**2.** Execute o script de configuração com o seguinte comando:

#### ./conf-rede-pc-cliente1.sh

- a. Digite o número do seu grupo.
- b. Confirme a configuração digitando 'y'.
- c. Ou digite 'n' para inserir o grupo novamente.
- d. Digite o comando abaixo e verifique se as configurações foram aplicadas.

ip add

Repita o Passo 1 e 2 com o **pc-cliente2 e 3** (não esqueça de mudar o nome do script para **conf-rede-pc-cliente2.sh** e **conf-rede-pc-cliente3.sh**).

### **Parte 2 - Criação de Interface de Loopback**

#### **Etapa 1: Criar Interface de Loopback no mkt-clientes1**

Você utilizará uma interface de *loopback*, que será utilizada para o processo de OSPF e também servirá como Router-ID do equipamento.

**1.** No **mkt-clientes1**, crie um interface de *loopback* com o seguinte comando:

```
/interface bridge
add name=lo10 auto-mac=no admin-mac=1A:B0:06:01:XX:10
```
**2.** Configure os endereços IPv4 e IPv6 na Interface **lo10.**

```
/ip address
add address=10.XX.0.252/32 interface=lo10 comment=ROUTER-ID
/ipv6 address
add address=4d0c:XX::252/128 interface=lo10
```
## **Parte 3 - Configuração do OSPF**

#### **Etapa 1: Configurar OSPFv2 no mkt-clientes1**

Nessa etapa será configurada a instância OSPFv2. Isso habilita o roteamento dinâmico entre os roteadores e proporciona a conectividade IPv4 dentro do AS.

**1.** Habilite o OSPFv2 com o seguinte comando:

/routing ospf instance set 0 router-id=10.XX.0.252

**2.** Adicione as sub-redes em que o OSPFv2 será ativado (dessa forma, elas serão propagadas via OSPF para os outros roteadores):

```
/routing ospf network
add area=backbone network=10.XX.0.0/30
add area=backbone network=10.XX.0.4/30
add area=backbone network=10.XX.0.8/30
add area=backbone network=10.XX.0.252/32
```
**3.** Verifique se você estabeleceu vizinhança com os outros roteadores. Utilize o seguinte comando:

/routing ospf neighbor print

**4.** Verifique se você recebeu as rotas via OSPF utilizando o seguinte comando:

```
/ip route print where ospf
```
**5.** Efetue o teste de **ping** para os outros roteadores:

/ping 10.XX.0.255 /ping 10.XX.0.254 /ping 10.XX.0.253

Utilize os seguintes comandos para auxiliar o seu troubleshooting:

```
#Exibir instâncias do OSPF
   /routing ospf instance print
#Exibir endereços IPv4 configurados nas interfaces
   /ip address print
#Exibir rotas IPv4
   /ip route print
#Exibir roteadores vizinhos no OSPF
```

```
/routing ospf neighbor print
#Exibir rotas OSPF
   /routing ospf route print
```
#### **Etapa 2: Configurar OSPFv3 no mkt-clientes1**

Nesta etapa, será configurada a instância OSPFv3. Isso habilita o roteamento dinâmico entre os roteadores e proporciona a conectividade IPv6 dentro do AS.

**1.** Habilite o OSPFv3 com o seguinte comando:

/routing ospf-v3 instance set 0 router-id=10.XX.0.252

**2.** Adicione as sub-redes em que o OSPFv2 será ativado (dessa forma, elas serão propagadas via OSPF para os outros roteadores):

/routing ospf-v3 interface add area=backbone interface=ether2 add area=backbone interface=ether3 add area=backbone interface=ether4 add area=backbone interface=lo10 passive=yes

**3.** Verifique se você estabeleceu vizinhança com os outros roteadores. Utilize o seguinte comando:

/routing ospf-v3 neighbor print

**4.** Verifique se você recebeu as rotas via OSPF utilizando o seguinte comando:

```
/ipv6 route print where ospf
```
**5.** Efetue o teste de **ping** para os outros clientes:

```
/ping 4d0c:XX::255
/ping 4d0c:XX::254
/ping 4d0c:XX::253
```
Utilize os seguintes comandos para auxiliar o seu troubleshooting:

```
#Exibir instâncias do OSPF-v3
   /routing ospf-v3 instance print
#Exibir endereços IPv6 configurados nas interfaces
   /ipv6 address print
#Exibir rotas IPv6
   /ipv6 route print
```
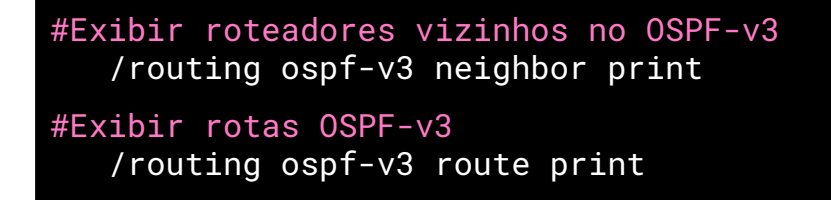

#### **Etapa 3: Teste com o OSPF**

**1.** Desative uma das interfaces do roteador **mkt-clientes1** (a **ether3** por exemplo).

/interface disable ether3

- Mudou algo na tabela de roteamento?
- **2.** Religue novamente a interface.

```
/interface enable ether3
```
**3.** Exiba as rotas do OSPF.

```
/routing ospf route print
```
**4.** Agora vamos mudar o custo da interface **ether3.**

```
/routing ospf interface add cost=20 interface=ether3
```
- Exiba novamente as rotas (mesmo comando do **Passo 3**), mudou alguma coisa?
- Nesse cenário, é possível fazer a conectividade entre os computadores, utilizando apenas o OSPF? Quais configurações seriam necessárias?